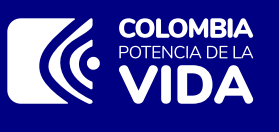

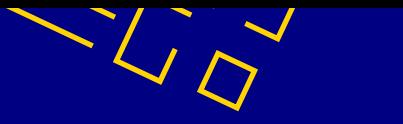

## **MS - Recuperación de Usuario y Contraseña**

Asegúrate de acceder en el enlace https://bit.ly/3RQyw10 si tu enlace no inicia con "community" no estás en la página correcta y no tendrás el resultado esperado.

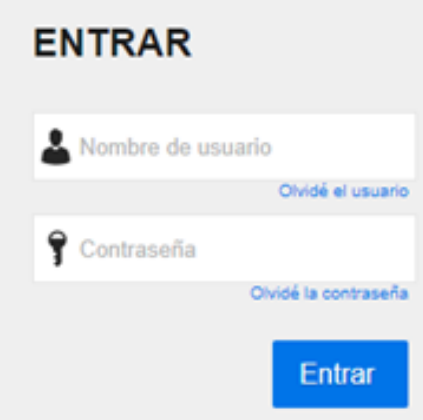

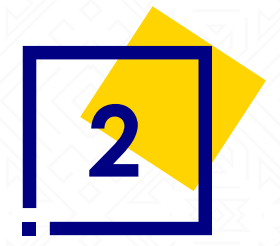

**1**

Ten claro qué quieres recuperar:

**a. Contraseña:** En el campo "olvidé la contraseña" debes utilizar tu nombre de usuario de acceso al SECOP II. Cuando lo escribas haz click en el botón "enviar correo", para recibir el enlace de cambio de contraseña.

## **b. Usuario**: debes ingresar a Secobot

https://secobot.colombiacompra.gov.co, diligencia los datos solicitados, haz clic en continuar y sigue las instrucciones. Como resultado tendrás tu nombre de usuario.

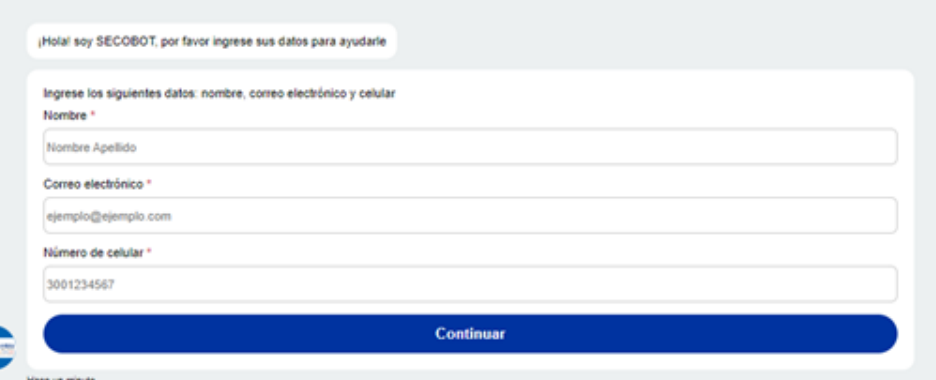

**Nota:** en caso de no poder identificar esta información debes crear un caso a la mesa de servicio por medio del siguiente enlace https://www.colombiacompra.gov.co/soporte/formulario-de-soporte ?nocache=1

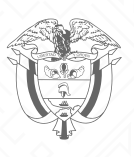